## GALE

# **EFFECTIVE RESEARCH: SEARCH LIKE A PRO**

The best way to find important information is to search the electronic resources on the internet. While it's easy to type in a search, it's sometimes harder to find the best terms and filters for your search. Walk through this activity to learn more about searching and filtering using a Gale In Context resource.

You can access the resource here:

### **BASIC SEARCH**

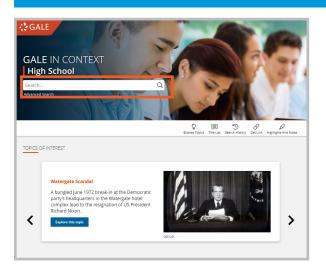

**Basic Search** is the simplest way to find content. You can find the **Basic Search Bar** on the homepage, or any other page, within the banner.

To best use **Basic Search** you should make sure your **Search Term** is short and precise like "School Start Times". Otherwise you may get results that aren't relevant to your research.

Search for any topic that interests you. Were you able to find exactly what you were looking for? How could you have changed your **Search Term** to find more relevant content?

#### YOUR ANSWER:

#### **ADVANCED SEARCH: BASICS**

**Advanced Search** allows you to fine-tune your search to find more relevant content. You can get to the **Advanced Search** page by clicking the button either underneath or next to the **Basic Search** bar.

Using **Advanced Search** gives you the options to choose how, where, and what you search (way more control than a **Basic Search**!).

Click into the **Advanced Search**. What do you see? Which sections do you think would be most helpful for you to search?

| Search                           | Q                  |                    |           |         | 0                        | ŝ                   | R R                        |
|----------------------------------|--------------------|--------------------|-----------|---------|--------------------------|---------------------|----------------------------|
| Search                           | Q                  |                    |           |         |                          | olca Search History | Get Link Highlights And No |
| SEARCH OPTIONS                   |                    |                    |           |         |                          |                     |                            |
| Advanced Searc                   | Publication Search | Topic Finder       |           |         |                          |                     |                            |
|                                  |                    |                    |           |         |                          |                     |                            |
|                                  |                    |                    |           |         |                          |                     |                            |
| Advanc                           | ed Search          | ר                  |           |         |                          |                     |                            |
| Search Terms                     |                    |                    |           |         |                          |                     |                            |
| search terms                     |                    |                    |           |         |                          |                     |                            |
|                                  | Terms              |                    | Field     |         | Finds results that.      |                     |                            |
| Search for                       |                    | )i                 | Keyword   | ~       | contain these terms in l | ey fields; does no  | ot search entire document  |
| And 👻                            |                    |                    | Keyword   |         | contain these terms in l | ev fields: does or  | t search entire document   |
| And V                            |                    |                    | Neyword   |         |                          |                     | at search entire document  |
|                                  | ·                  |                    | Neyword   | •       | contain these terms in i | vey nelos; does no  | st search entire document  |
| Search                           | Add a Row 🕀        |                    |           |         |                          |                     |                            |
|                                  |                    |                    |           |         |                          |                     |                            |
| Search Tips                      |                    |                    |           |         |                          |                     |                            |
| Operators                        |                    | Special Characters |           |         |                          |                     |                            |
| AND, OR, NOT                     | Proximity Nesting  | Quotation Marks    | Wildcards | Ignored |                          |                     |                            |
| Search Limite                    | rs                 |                    |           |         |                          |                     |                            |
|                                  |                    |                    |           |         |                          |                     |                            |
| Full Text Docur                  |                    |                    |           |         |                          |                     |                            |
| Peer-Reviewed     Document Cor   |                    |                    |           |         |                          |                     |                            |
| Document Cor<br>Leveled Document |                    |                    |           |         |                          |                     |                            |

YOUR ANSWER:

# **EFFECTIVE RESEARCH: SEARCH LIKE A PRO**

### ADVANCED SEARCH: SEARCH FIELDS, OPERATORS, AND SPECIAL CHARACTERS

Using **Search Fields** helps tell the resource where within a document you want to search.

GALE

While in **Advanced Search** you can choose your **Search Field** using the drop down next to the **Terms** bar. In your *Gale* resources, you can select any field and you'll get a description of what you'll be searching.

As an example, **Entire Document** searches the full text of each document, as opposed to a **Basic Search** that only searches the beginning, title, and document tags.

When choosing your **Search Term** you can also enter **Operators** or **Special Characters**.

Search Operators: Many times called Boolean Operators, these terms include things like AND, OR, and NOT. AND indicates that your results should include both things you entered. OR means the results should include at least one or the other.

**Special Characters**: Non-letter characters designed to enhance searching. Examples include **Quotations** to run a search for the terms in exact order, or **Wildcards** used as placeholders (where another letter might go, like an "e" or a "y".

More detailed descriptions of Operators and Special Characters are found on Gale's Advanced Search Page under Search Tips.

|                                                                                                    |                                                                                                    | the second second second second second second second second second second second second second second second se                  |                                                                                                    |                                                            |
|----------------------------------------------------------------------------------------------------|----------------------------------------------------------------------------------------------------|----------------------------------------------------------------------------------------------------|----------------------------------------------------------------------------------------------------|------------------------------------------------------------|
| Search                                                                                                    | Q                                                                                                    |                                                                                                    |                                                                                                    | Browse Topics Search History Get Link Highlights And Notes |
|                                                                                                    | <b>h</b> Publication Search                                                                                                    |                                                                                                    |                                                                                                    |                                                            |
| Advanc<br>Search Terms                                                                                                    | ed Searc                                                                                                    | h                                                                                                    |                                                                                                    |                                                            |
|                                                                                                    | Terms                                                                                                    |                                                                                                    | Field                                                                                                    | Finds results that                                         |
| Search for<br>And v<br>And v<br>Search<br>Search Tips<br>Operators<br>AND, OR, NOT                                                                | Add a Row ③                                                                                                    | Special Character                                                                                                    | Keyword     Keyword     Coursent Title     Publication Title     Publication Title     Author     Subject     Entire Document     Person-About     Place Name     Publisher Name     Publisher Name     Publisher Name     Gale Document Nu Basic Search |                                                            |
| Operators -                                                                                                    | T Proximity 1                                                                                                    | · · · · ·                                                                                                    | ll Characters                                                                                                    | icards Ignored                                             |
| Operators<br>AND, OR, NOT                                                                                                    | ۲ Proximity ۱                                                                                                    | · · · · · ·                                                                                                    | ll Characters                                                                                                    | icards Ignored                                             |
| Operators<br>AND, OR, NOT<br>Wildcards                                                                                                    |                                                                                                    | Vesting Quota                                                                                                    | ll Characters                                                                                                    |                                                            |
| Operators<br>AND, OR, NOT<br>Wildcards<br>Use Wildcard<br>Using wildcard                                                                          | Characters to S                                                                                                    | Nesting Quota                                                                                                    | Il Characters<br>Ition Marks Wild<br>Ile Similar Terms                                                                                                    |                                                            |
| Operators<br>AND, OR, NOT<br>Wildcards<br>Use Wildcard<br>Using wildcard<br>terms. This is a                                                      | <b>Characters to S</b><br>d characters ( <b>*</b> , <b>?</b>                                                                                     | Vesting Quota<br>Gearch on Multip<br>, !) allow you to o<br>uncation.                                                            | Il Characters<br>Ition Marks Wild<br>Ile Similar Terms                                                                                                    |                                                            |
| Operators<br>AND, OR, NOT<br>Wildcards<br>Use Wildcard<br>Using wildcard<br>terms. This is a<br>Use the Aster                                     | Characters to S<br>d characters (*, ?<br>also known as tri<br>risk (*) for the w                                                                 | Search on Multip<br>Jearch on Multip<br>Jearch on Multip<br>Jearch on Multip<br>Videst search                                    | Il Characters<br>Ition Marks Wild<br>Ile Similar Terms                                                                                                    | s<br>our search term to search for multipl                 |
| Operators<br>AND, OR, NOT<br>Wildcards<br>Using wildcard<br>terms. This is a<br>Use the Aster<br>The asterisk st                                  | Characters to S<br>d characters (*, ?<br>also known as tri<br>risk (*) for the w<br>tands for any nu                                             | Search on Multip<br>Jearch on Multip<br>Jearch on Multip<br>Jearch on Multip<br>Videst search                                    | al Characters<br>tion Marks Wild<br>Ile Similar Terms<br>nly type part of yo<br>rs, including none                                                                                                    | s<br>our search term to search for multipl                 |
| Operators<br>AND, OR, NOT<br>Wildcards<br>Use Wildcard<br>Using wildcard<br>terms. This is a<br>Use the Aster<br>The asterisk st<br>• carib* find | Characters to S<br>d characters (*, ?<br>also known as tr<br><b>risk (*) for the w</b><br>tands for any nu<br>ds: carib, caribs, c               | Vesting Quote<br>Gearch on Multip<br>, !) allow you to o<br>uncation.<br>videst search<br>mber of characte<br>caribbean, caribe, | al Characters<br>tion Marks Wild<br>Ile Similar Terms<br>nly type part of yo<br>rs, including none                                                                                                    | s<br>our search term to search for multipl<br>a.           |
| Using wildcarc<br>terms. This is a<br><b>Use the Aster</b><br>The asterisk st<br>• <i>carib</i> * finc<br><b>Use the Ques</b>                     | Characters to S<br>d characters (*, ?<br>also known as tr<br>risk (*) for the w<br>tands for any nu<br>ds: carib, caribs, c<br>stion Mark (?) fo | Vesting Quote<br>Gearch on Multip<br>, !) allow you to o<br>uncation.<br>videst search<br>mber of characte<br>caribbean, caribe, | Il Characters<br>tion Marks Wild<br>Ile Similar Terms<br>nly type part of yo<br>rs, including none<br>caribou, etc.<br>of known length                                                                                                    | s<br>our search term to search for multipl<br>a.           |

Use the Exclamation Point (!) for specific word variations

The exclamation point stands for one or zero characters.

• colo!r finds: color, colour.

Note: A search must include at least 3 leading characters before a wildcard can be used. All examples are illustrative only and not specific to any one Gale resource.

What would be the best way to search for a specific phrase? What **Search Fields**, **Operators**, and **Special Characters** would you use?

If you're looking for an article with two terms included how would you build your Advanced Search?

YOUR ANSWER:

# **EFFECTIVE RESEARCH: SEARCH LIKE A PRO**

### **ADVANCED SEARCH: SEARCH LIMITERS**

| Search by Product 💿   |                        |
|-----------------------|------------------------|
| Gale In Context: Opp  | osing Viewpoints 🗸     |
| Full Text Document    | S (1)                  |
| Peer-Reviewed Jour    | rnals 🔊                |
| Document Contains     | s Images 🛛             |
| Leveled Documents     | 50                     |
| by publication date(s | s): m                  |
|                       | re OOn OAfter OBetween |
|                       |                        |
| by content type: 💿    |                        |
| Select All Deselect   | t All                  |
| Academic Journals     | □Audio                 |
| Biographies           | □ Images               |
| Infographics          | □ Magazines            |
| News                  | Primary Sources        |
| Reference             | □ Statistics           |
|                       |                        |
| □Videos               | □ Viewpoints           |

YOUR ANSWER:

GALE

**Search Limiters** allow you to quickly narrow down the different types of content you see in your results.

You can use this feature to limit to only seeing **Biographies** or **Images**, or you can make sure you're only seeing results that have the **Full Text**.

Generally you can select more than one **Limiter** before you run your search, so you could include both **Primary Sources** and **Newspapers** in your results.

Scroll down to see the **Search Limiters**. Select one limiter, what type of searches would benefit from it?

#### FILTERING AND CHOOSING YOUR RESULTS

Once you complete your search, spend time **Filtering** your results to find the best matches.

**Filters** on the right side of a search results page give you the ability to narrow down to specific parameters like **Document Types**.

Even after you filter, don't just click the first entry. Scroll through your results and be thoughtful about which to choose. This will save you a lot of time!

Think of an interesting topic and run a search for it. Using **Filters** find a **Newspaper** or **Magazine** from between 2000-2005 about the topic. Put the **Citation** below.

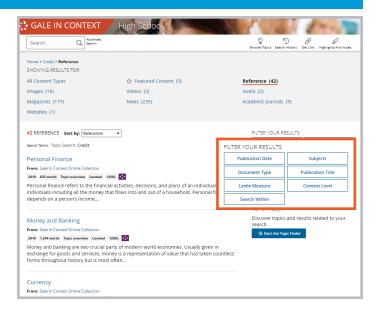

YOUR ANSWER: